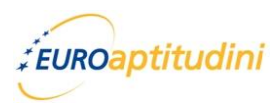

## **RECAPITULARE – CURS 3**

1. Deschideţi aplicaţia *Internet Explorer*.

2. Unde ar trebui să introduceţi un cuvânt sau o frază în pagina Web atunci când căutaţi informatii pe Internet?

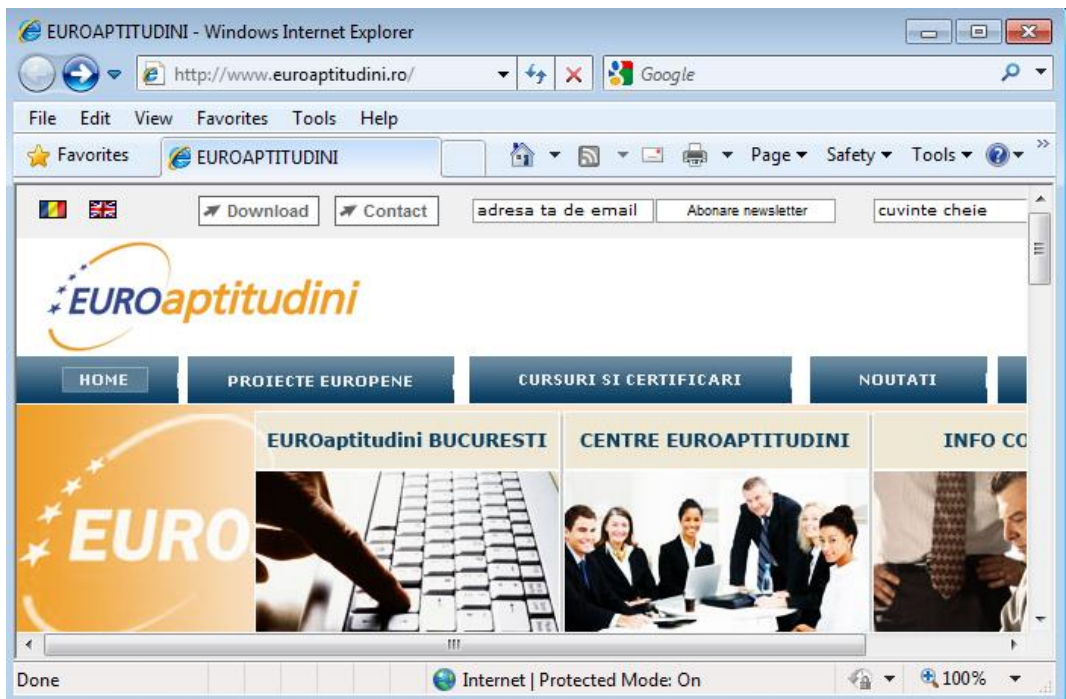

- 3. Accesaţi un motor de căutare. Căutaţi pagini web ce conţin cuvintele *muzee bucuresti*.
- 4. Selectaţi orice pagină web care oferă informaţii despre *muzee bucureşti*.

5. Copiaţi un paragraf despre muzee într-un document Word. Salvaţi documentul cu numele **muzee.doc**, în directorul (folder-ul) de lucru. Închideţi fereastra documentului

- 6. Salvaţi pagina web în format *.html* sub numele *Muzee.html*.
- 7. Reveniţi la rezultatele căutării şi folosiţi opţiunile de căutare avansată pentru a găsi doar muzeele cu opere de *Nicolae Tonitza*.
- 8. Accesaţi URL-ul<ro.wikipedia.org> şi căutaţi informaţii despre **Tonitza**. Salvaţi imaginea unei picturi cu numele acesteia, în directorul de lucru.

9. Ce caracter utilizaţi pentru a *exclude* un cuvânt într-o expresie de căutare când folosiţi un motor de căutare?

- a. **\**
- b. **/**
- c. **–**
- d. **\***

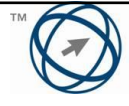

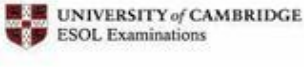

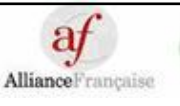

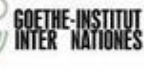

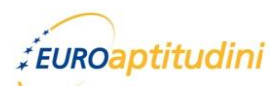

- 10. Accesaţi URL-ul [www.ecdl.org.ro.](http://www.ecdl.org.ro/) Activaţi legătura *Download*. Descărcaţi pe calculator, în directorul de lucru, simularea pentru calcul tabelar – Modulul 4 Avansat.
- 11. Schimbaţi orientarea paginii în tip vedere (*Landscape*).
- 12. Modificaţi marginea de sus a paginii Web la *20 mm*.
- 13. Unde în meniul *File* trebuie să daţi click pentru a vizualiza pagina Web înaintea imprimării?

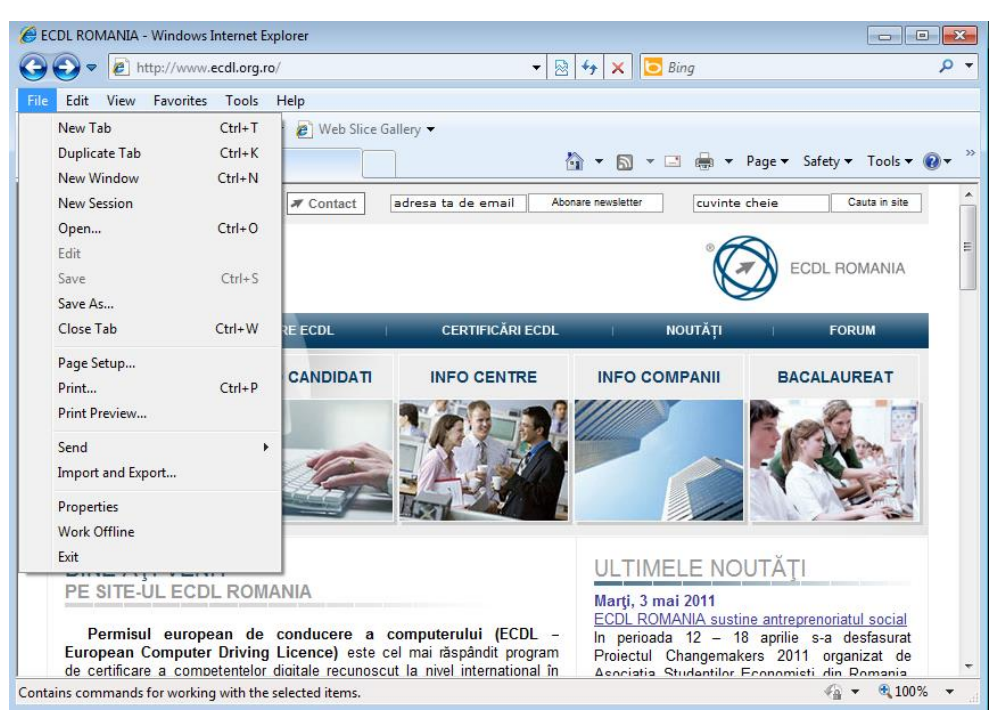

- 14. Printaţi pagina Web într-un fișier.
- 15. Închideți aplicația Internet Explorer.

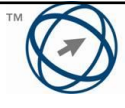

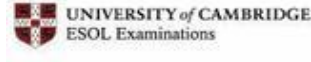

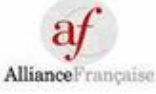

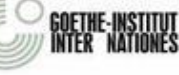